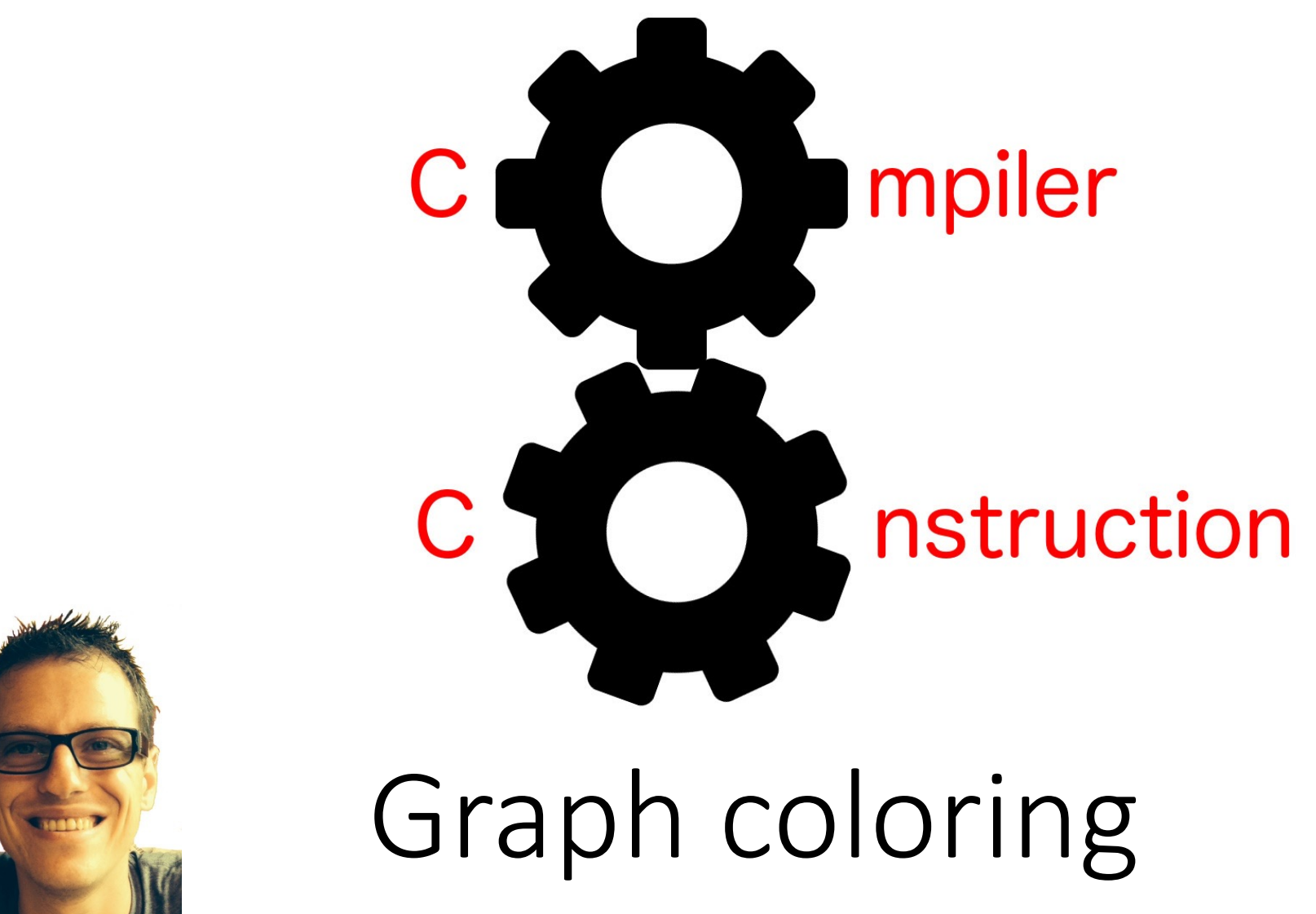

Simone Campanoni simone.campanoni@northwestern.edu

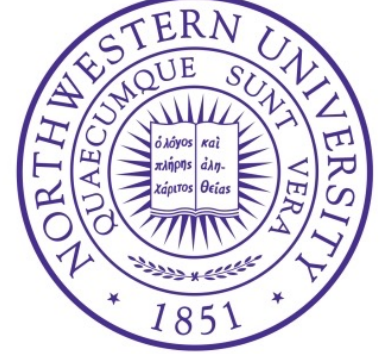

### **Outline**

• Graph coloring

• Heuristics

#### • L2c

### Graph coloring task

- Input : the interference graph
- Output: the interference graph where each node has a color (or fail)
- Task: Color the nodes in the graph such that connected nodes have different colors
- Abstraction: colors are registers
- After performing the graph coloring task: Replace L2 variables with the registers specified by the colors

## A graph-coloring register allocator structure

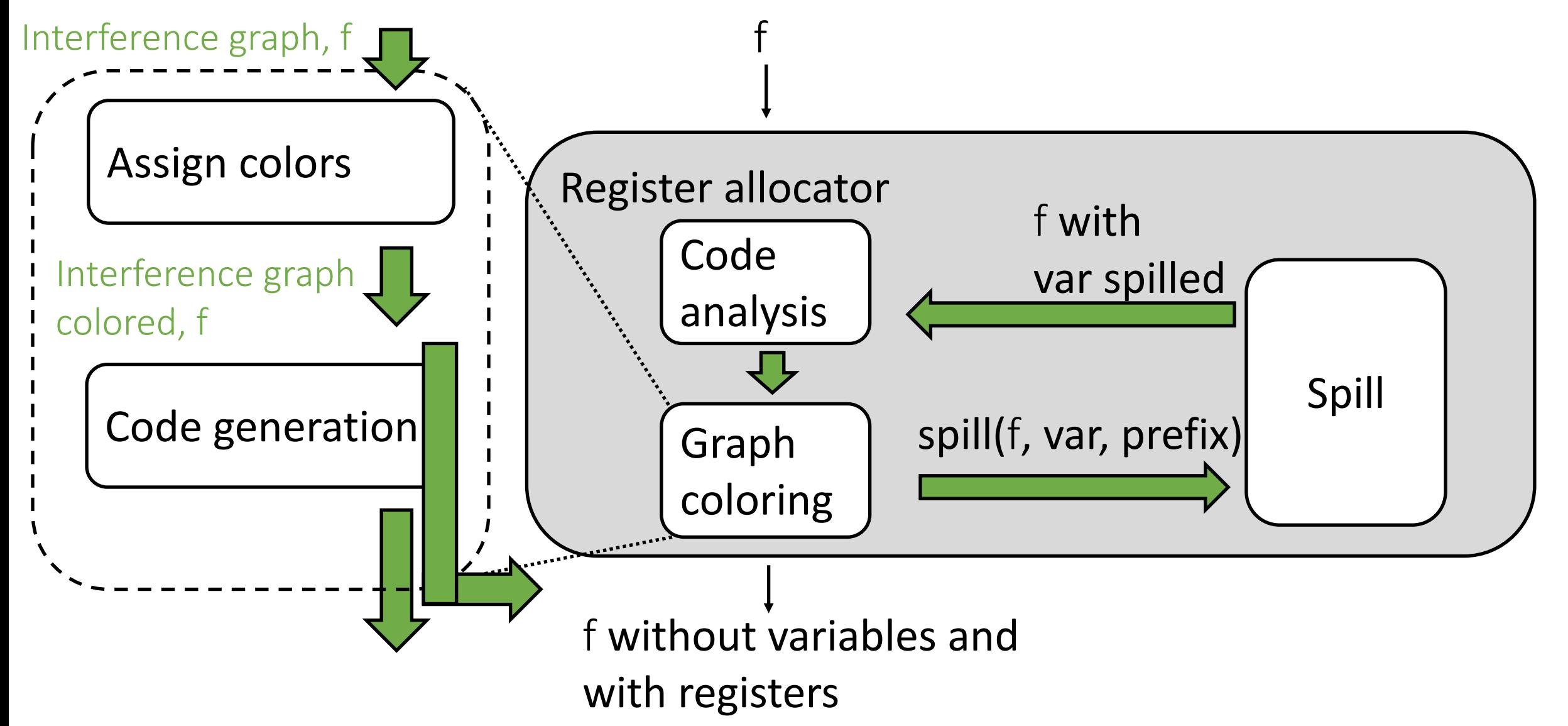

## Colors

- At design time of the register allocator: Map general purpose (GP) registers to colors
- The L1 (15) GP registers: rdi, rsi, rdx, rcx, r8, r9, rax, r10, r11, r12, r13, r14, r15, rbp, rbx
- Each register has one node in the interference graph
	- Pre-colored nodes
- Before starting coloring the nodes related to variables: Color register nodes with their own colors

# A coloring algorithm

#### **HEURISTICS**

**Algorithm:**

1. Repeatedly select a node and remove it from the graph, putting it on top of a stack

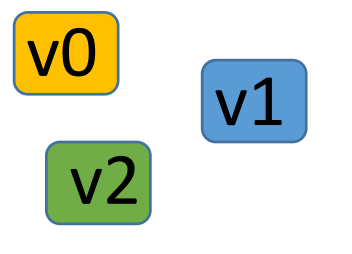

- 2. When the graph is empty, rebuild it
	- Select a color on each node as it comes back into the graph, making sure no adjacent nodes have the same color
	- If there are not enough colors, the algorithm fails
		- Spilling happens in this case
		- Select the nodes you want to spill

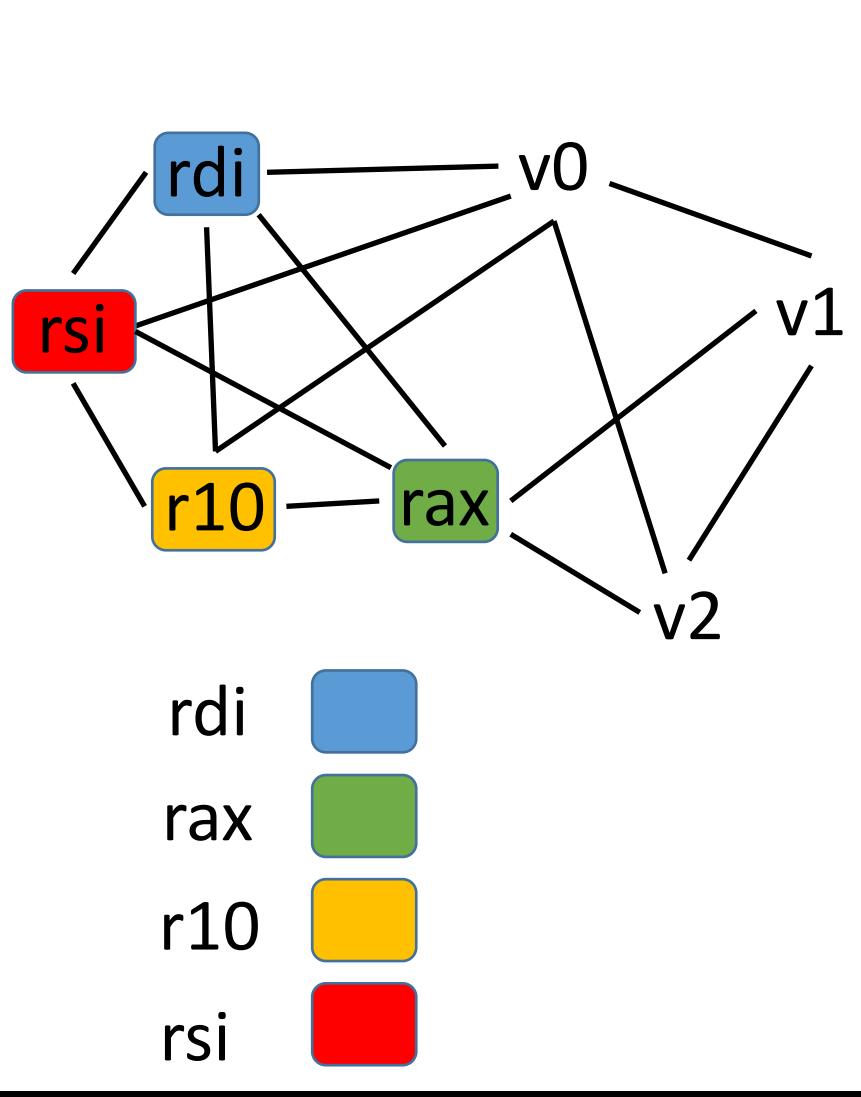

@myf(%p0, %p1, %p2){ return (%p0 \*2 + %p1 + %p2) \* 3

}

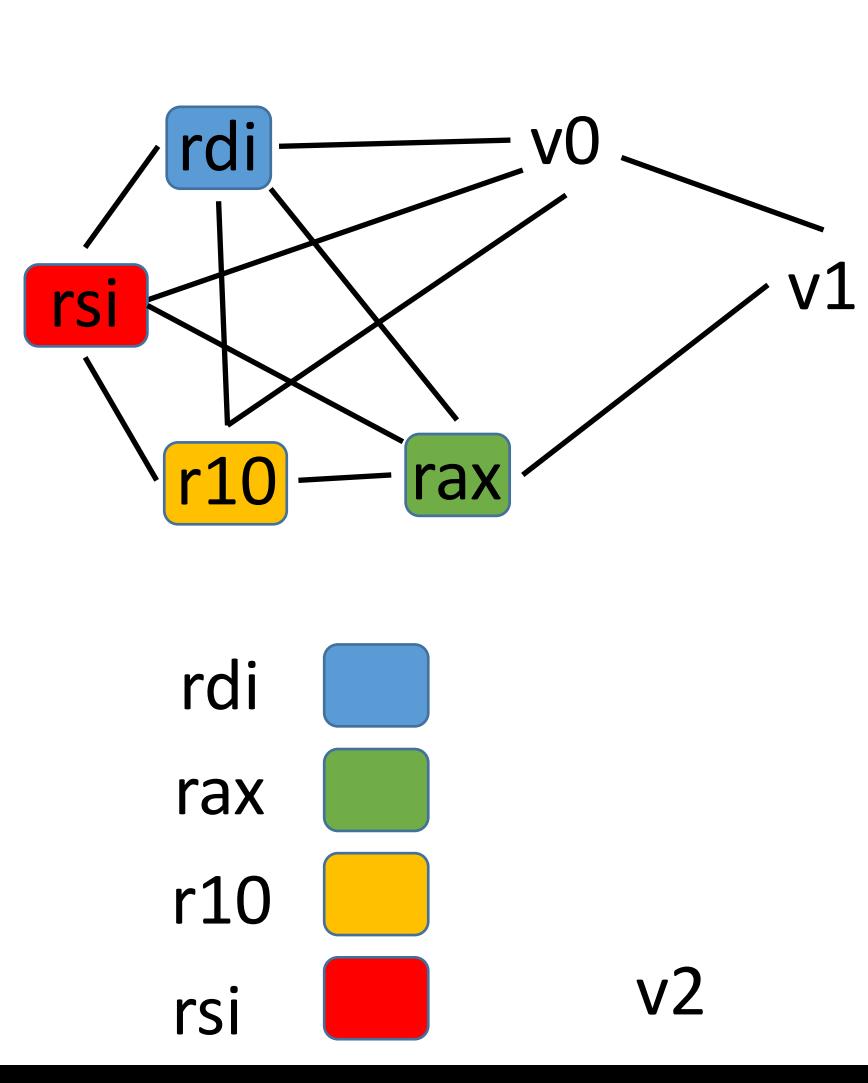

@myf(%p0, %p1, %p2){ return (%p0 \*2 + %p1 + %p2) \* 3

We just need 1 register

}

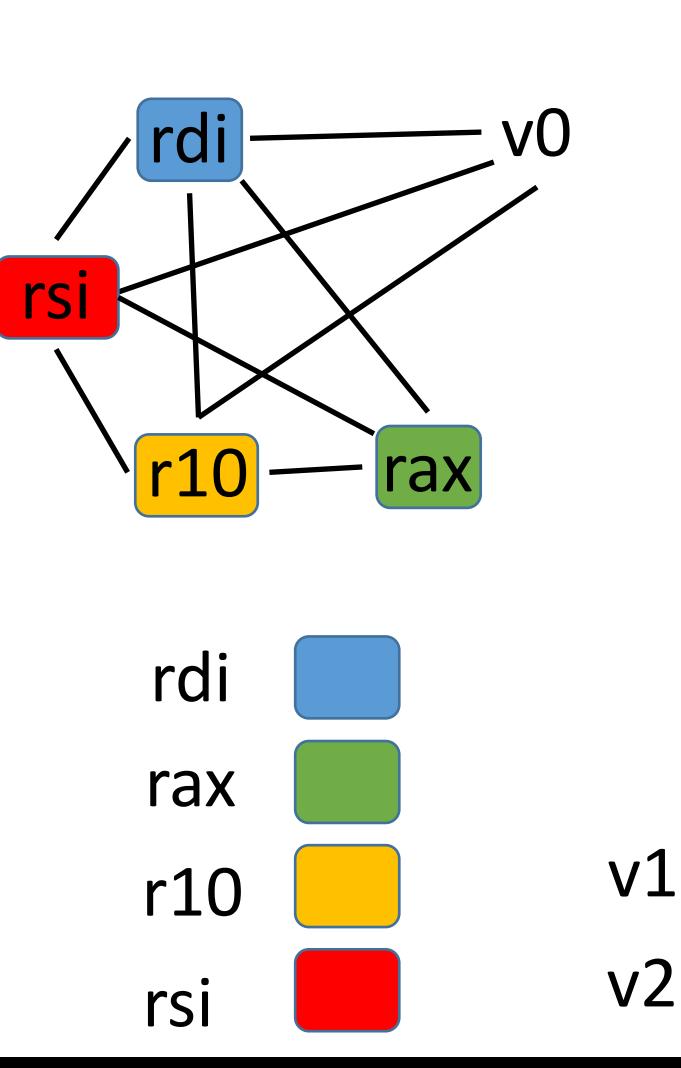

@myf(%p0, %p1, %p2){ return (%p0 \*2 + %p1 + %p2) \* 3 }

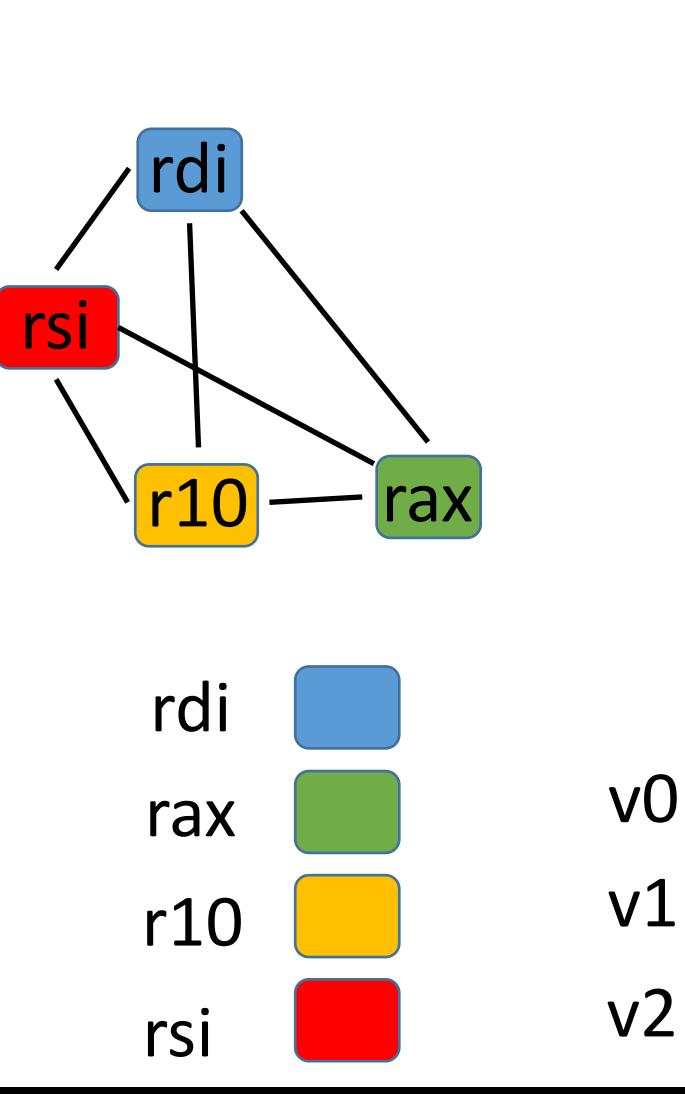

v1

@myf(%p0, %p1, %p2){ return (%p0 \*2 + %p1 + %p2) \* 3 }

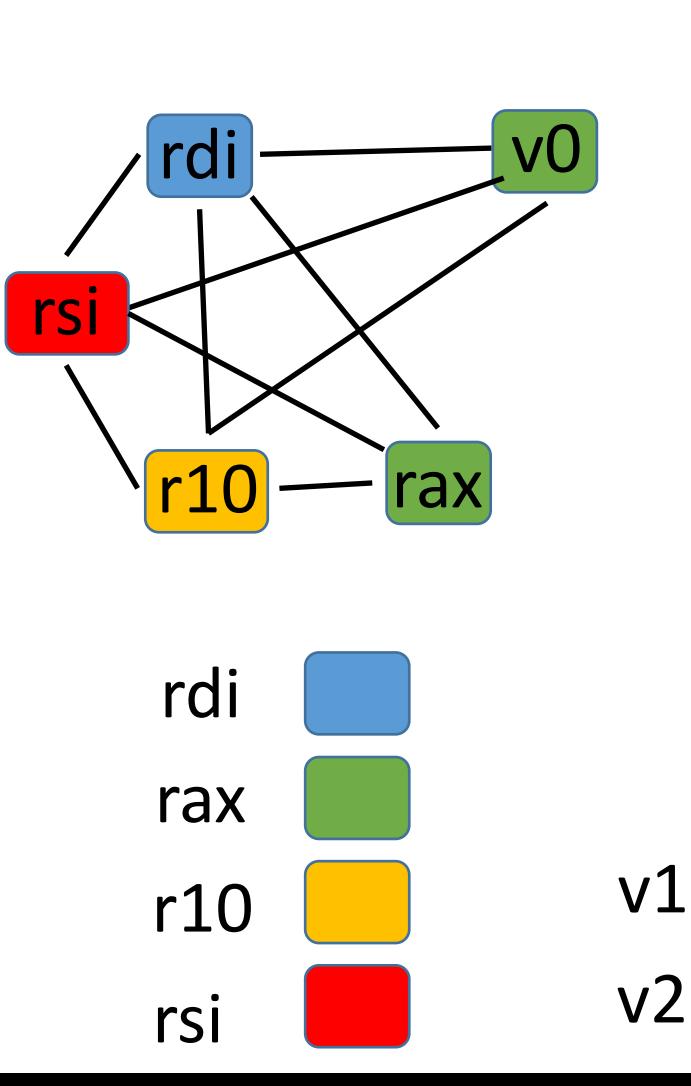

```
@myf(%p0, %p1, %p2){
return (%p0 *2 + %p1 + %p2) * 3 }
```
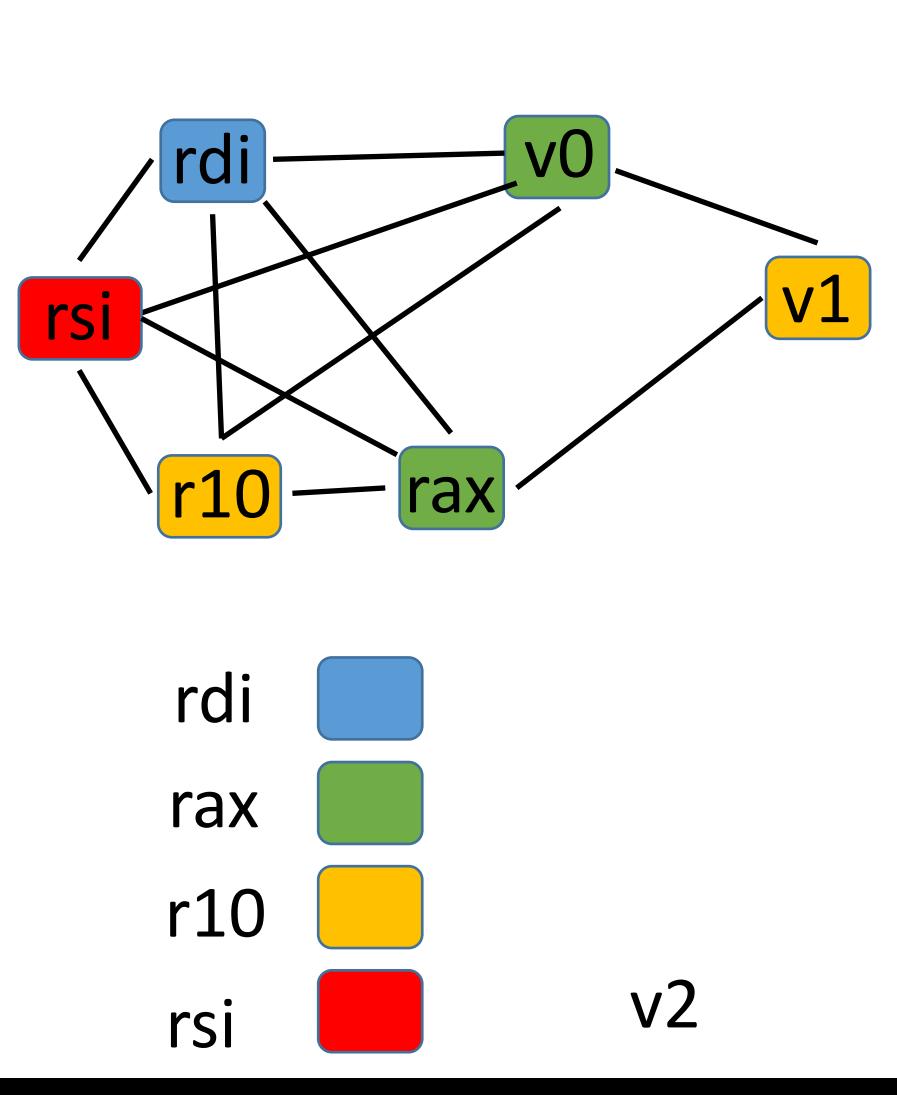

```
@myf(%p0, %p1, %p2){
return (%p0 *2 + %p1 + %p2) * 3 }
```
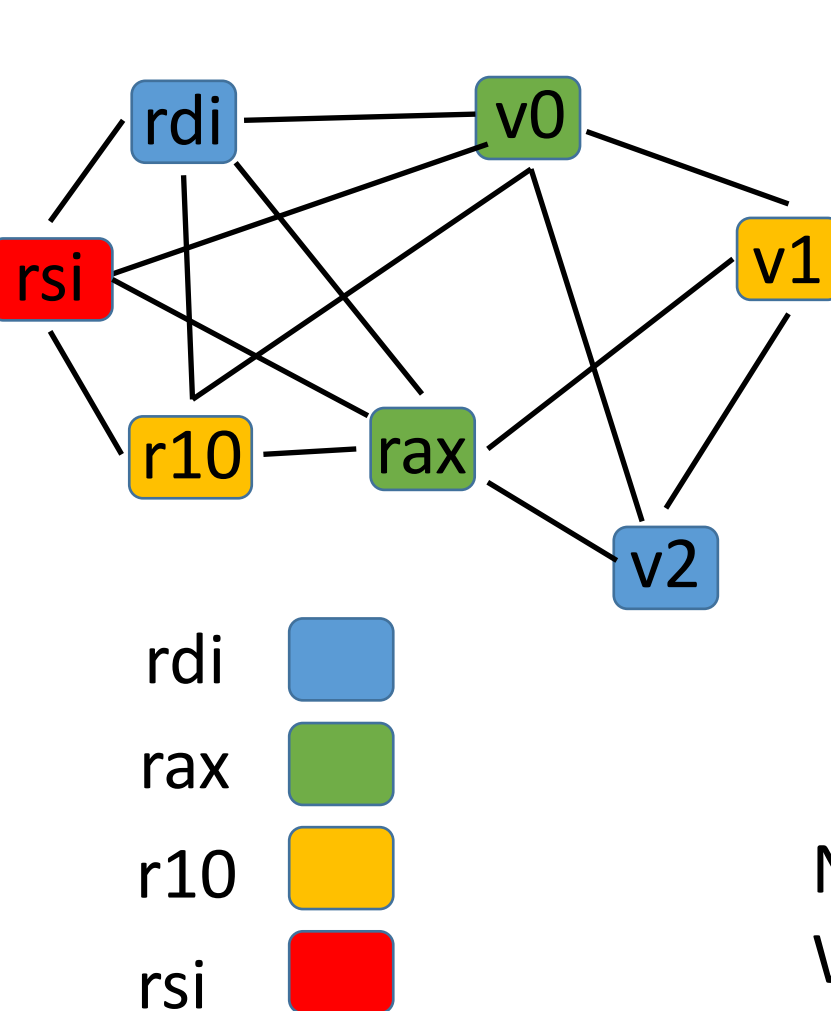

@myf(%p0, %p1, %p2){ return (%p0 \*2 + %p1 + %p2) \* 3

We just need 1 register

}

```
No spilling necessary \odotWe need 3 registers \bigotimes_{_{13}}
```
### **Outline**

• Graph coloring

• Heuristics

#### • L2c

### **Heuristics**

- You need to decide the heuristics to use
- Next slides describe simple heuristics you can implement *(but you don't have to. You can implement your own heuristics as long as you implement the coloring algorithm)*
- We will see more advanced heuristics later
	- You don't have to implement them to complete your homework
	- But if you do: your L2 compiler will generate more performant code
	- At the end of this class: all final compilers will compete

# A coloring algorithm

#### **Algorithm:**

- 1. Repeatedly select a node and remove it from the graph, putting it on top of a stack
- 2. When the graph is empty, rebuild it
	- Select a color on each node as it comes back into the graph, making sure no adjacent nodes have the same color
	- If there are not enough colors, the algorithm fails
		- Spilling comes in here
		- Select the nodes you want to spill

### Heuristic: select the nodes to remove

#### **Observation**:

- Suppose G contains a node m with < K adjacent nodes
- Let G' be the graph G without m
- If G' can be colored with K colors, then so can G

#### **Heuristic:** *You can create your own heuristic*

- Remove all nodes with #edges < #colors (15 in L1), starting with the one with most edges and recalculating #edges after each removal
- After all nodes with < 15 edges are removed, remove the remaining ones starting from the one with the highest number of edges

Let us assume we have only 4 registers. Hence, the heuristics is

- Remove all nodes with #edges  $<$  4, starting with the one with most edges and recalculating #edges after each removal
	- After all nodes with < 4 edges are removed, remove the remaining ones starting from the one with the highest number of edges

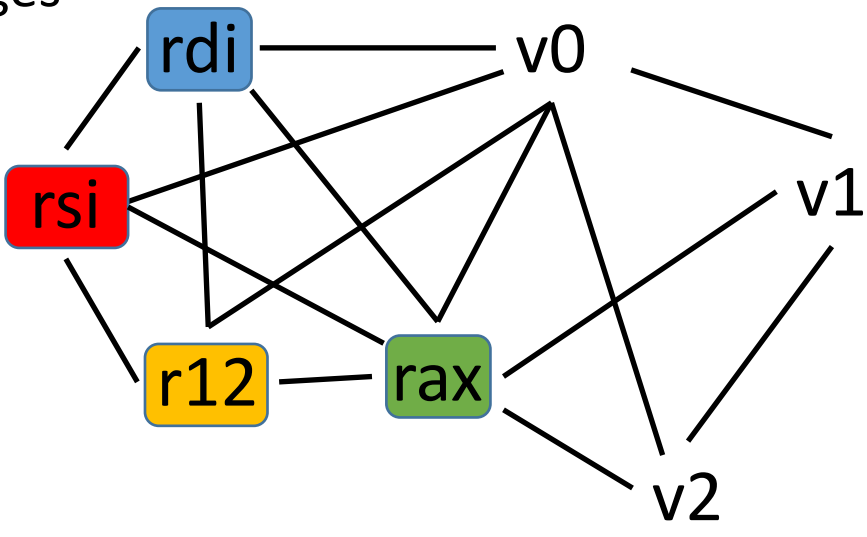

v1

 $V<sub>2</sub>$ 

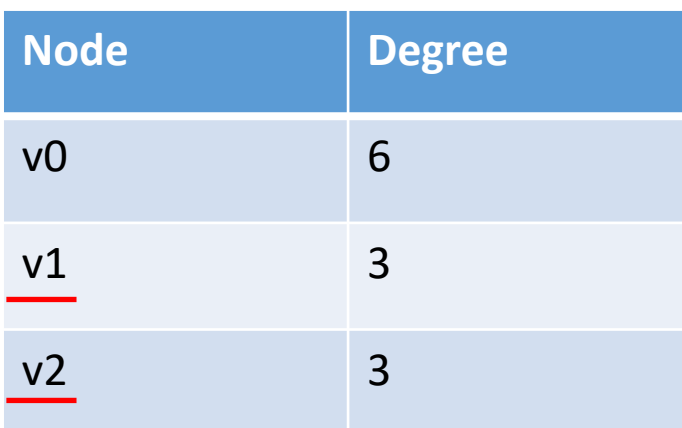

Let us assume we have only 4 registers. Hence, the heuristics is

- Remove all nodes with #edges  $<$  4, starting with the one with most edges and recalculating #edges after each removal
	- After all nodes with < 4 edges are removed, remove the remaining ones starting from the one with the highest number of edges

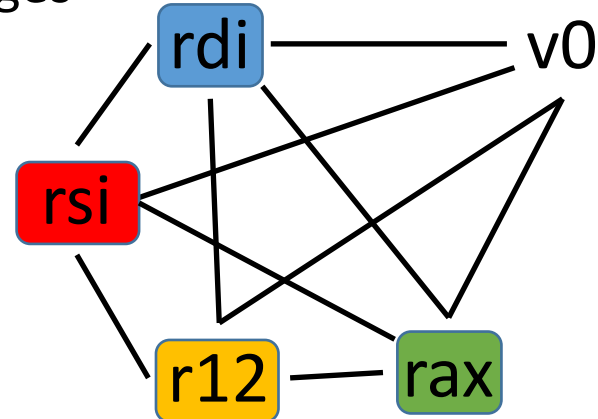

v0

v1

v2

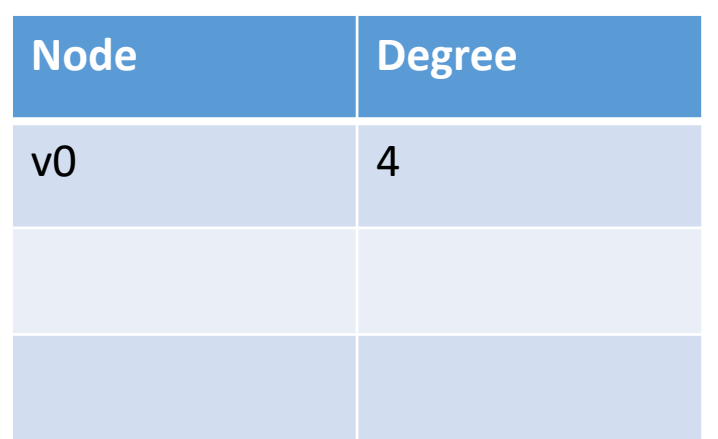

# A coloring algorithm

#### **Algorithm:**

- 1. Repeatedly select a node and remove it from the graph, putting it on top of a stack
- 2. When the graph is empty, rebuild it
	- Select a color on each node as it comes back into the graph, making sure no adjacent nodes have the same color
	- If there are not enough colors, the algorithm fails
		- Spilling comes in here
		- Select the nodes you want to spill

### Heuristic: select the color to use

**Heuristic:**

- Sort the colors at design time starting from caller save registers
- Use the lowest free color

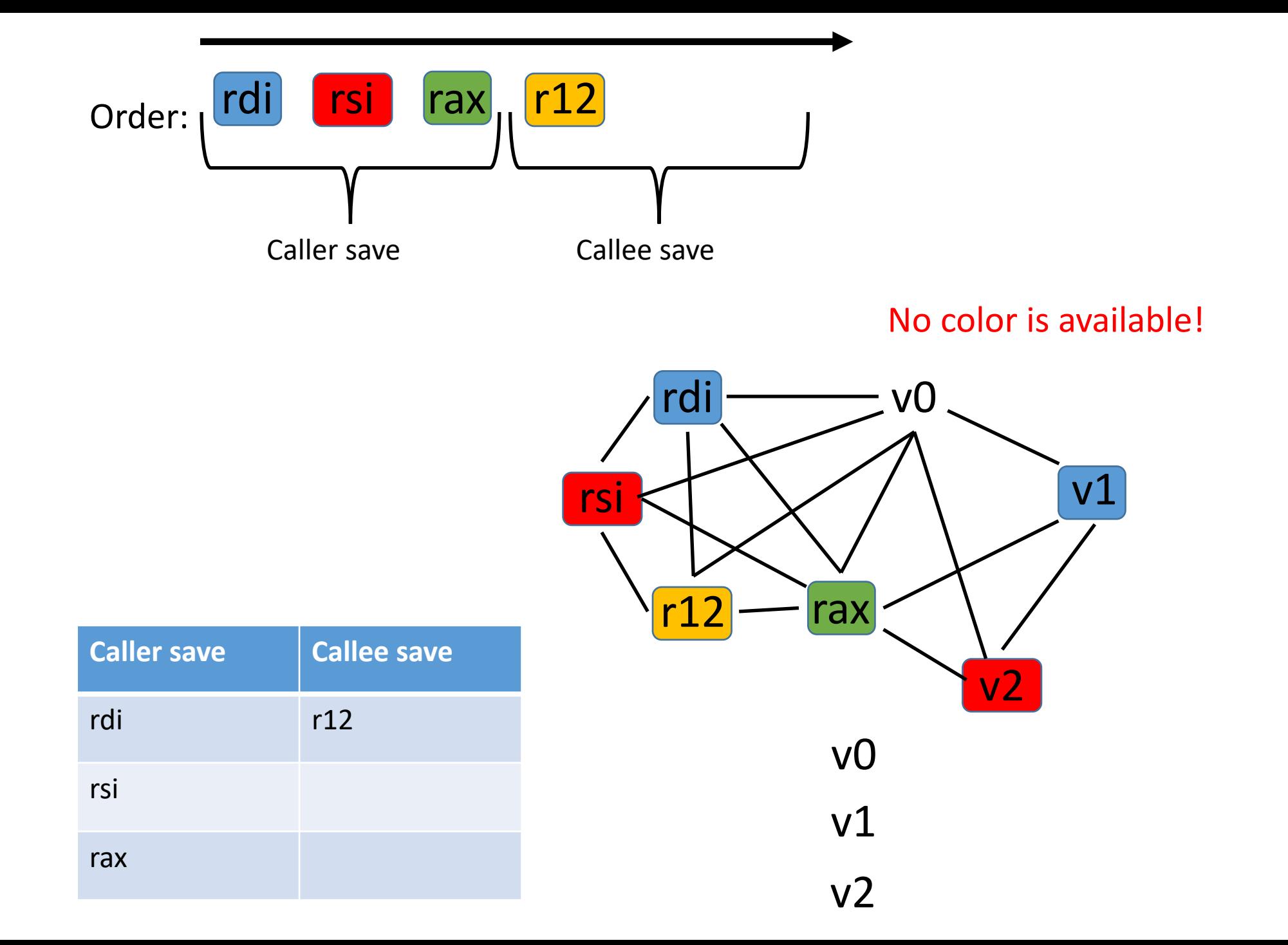

# A coloring algorithm

#### **Algorithm:**

- 1. Repeatedly select a node and remove it from the graph, putting it on top of a stack
- 2. When the graph is empty, rebuild it
	- Select a color on each node as it comes back into the graph, making sure no adjacent nodes have the same color
	- If there are not enough colors, the algorithm fails
		- Spilling comes in here
		- Select the nodes you want to spill

## Heuristic: select the variables to spill

#### **Constraint:**

Never spill a variable created by a previous spill (to avoid infinite spilling)

#### **Observation**:

Every time you spill:

- Liveness analysis
- Interference graph
- Graph coloring

**Heuristic:** *You can create your own heuristic (e.g., spill only one variable at a time)*

- Add all nodes to the graph at step 2 of the algorithm
- Mark all nodes that represent variables that have no color
- Spill all variables represented by these marked nodes

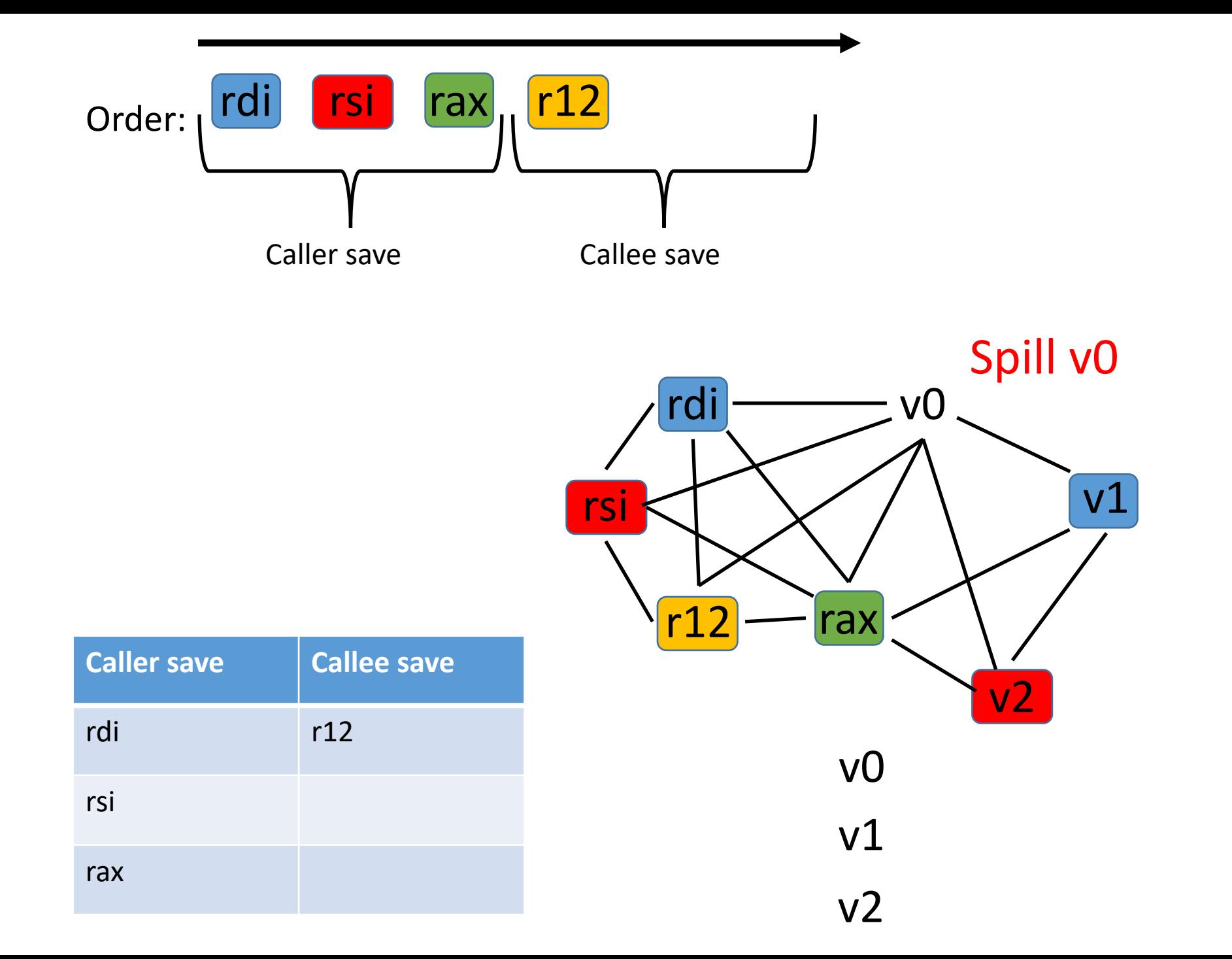

25

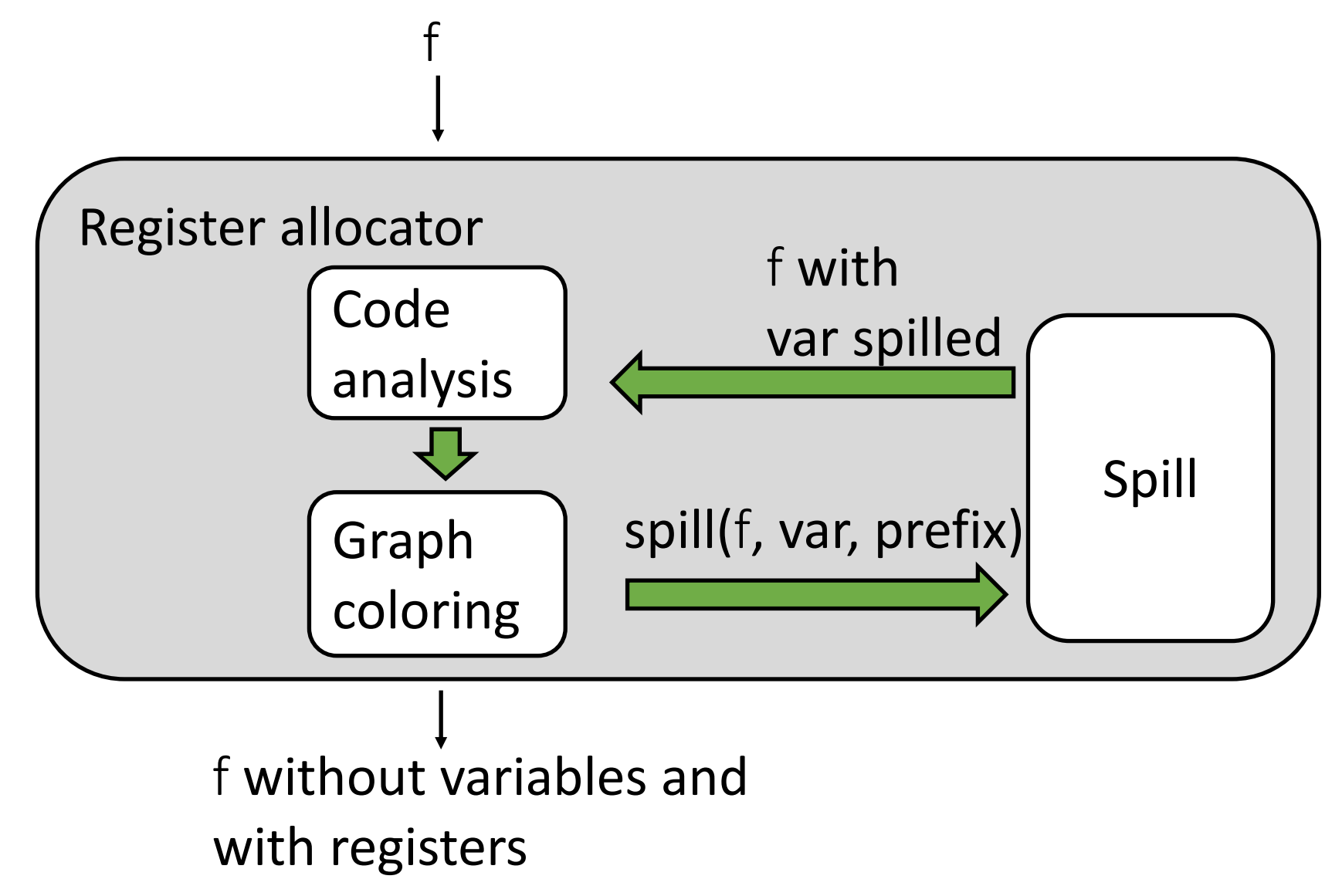

It can happen (it's rare) that the graph coloring:

- Cannot color all variables
- Cannot spill any variable

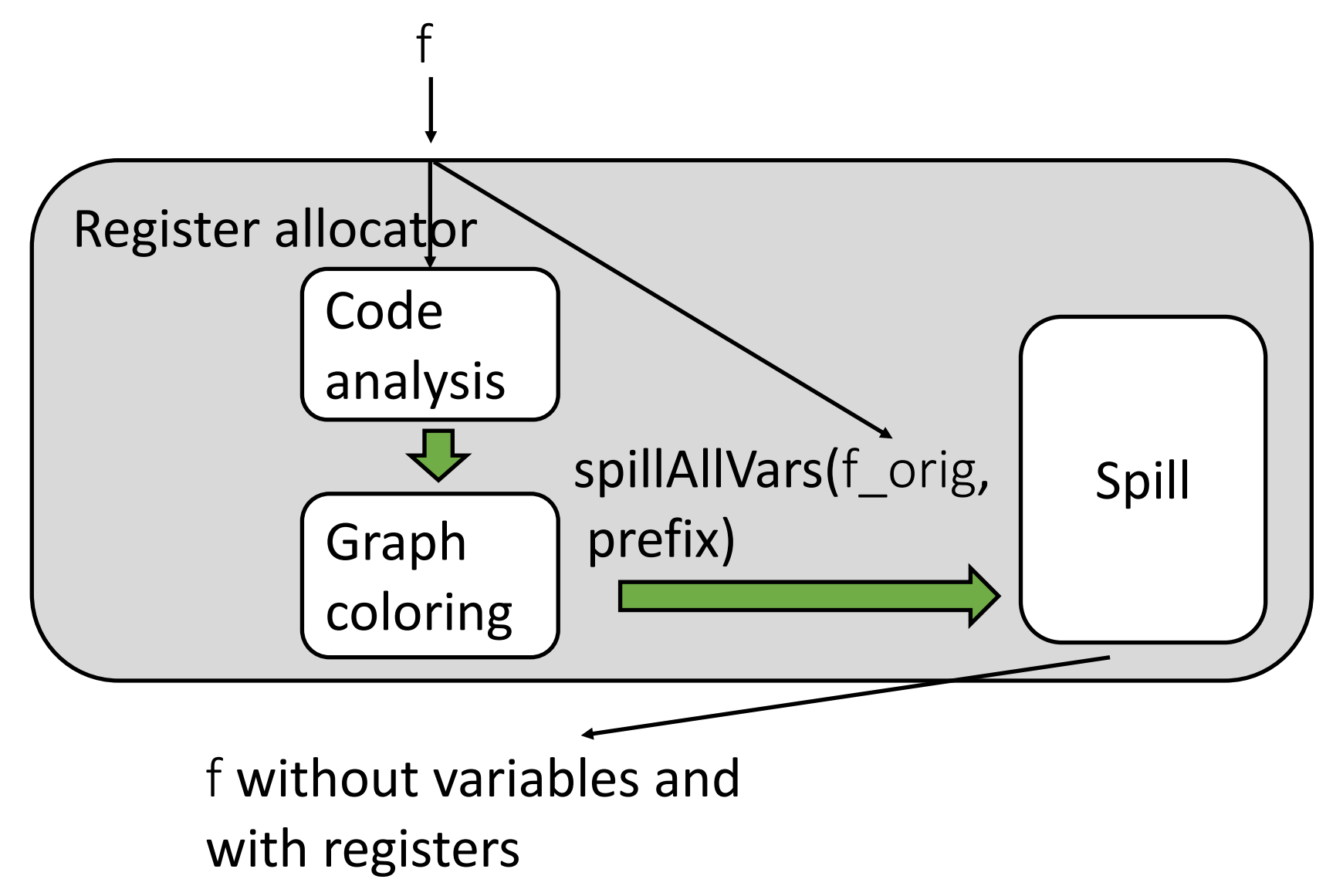

### **Outline**

• Graph coloring

• Heuristics

#### • L2c

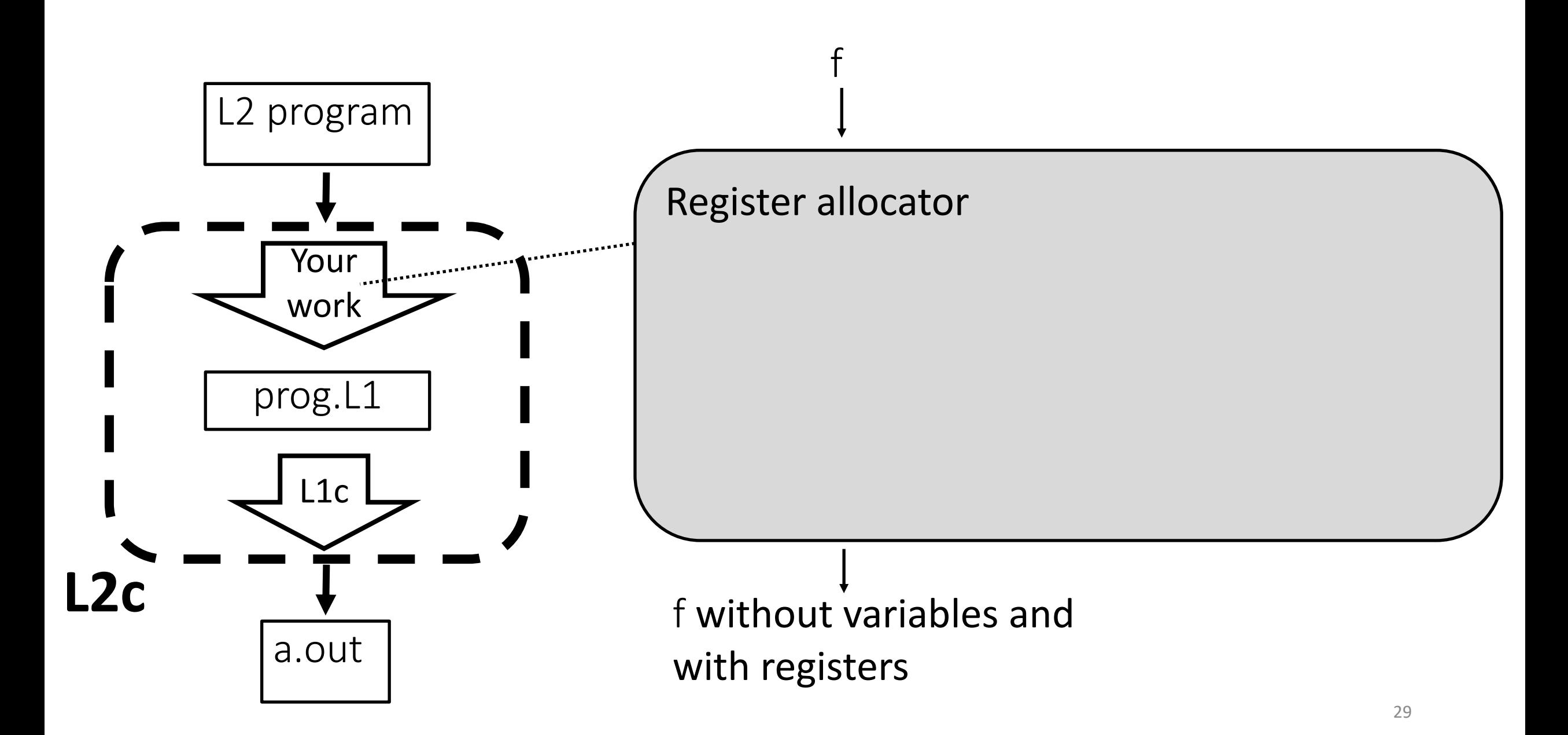

- Generating assembly from an L2 program cd L2 ; ./L2c tests/test25.L2
- L2c steps (this is useful to know to debug your work):
	- 1) Generate an L1 program from an L2 one L2/bin/L2 is invoked to generate L2/prog.L1 (the name of the output file of your L2 compiler has to always be prog.L1)
	- 2) Generate assembly code from the generated L1 program L1/bin/L1 compiler is invoked to translate L2/prog.L1 The output is  $L1/prog.S$
	- 3) The GNU assembler and linker are invoked to generate the binary The standalone binary generated is  $L2/a$ .out

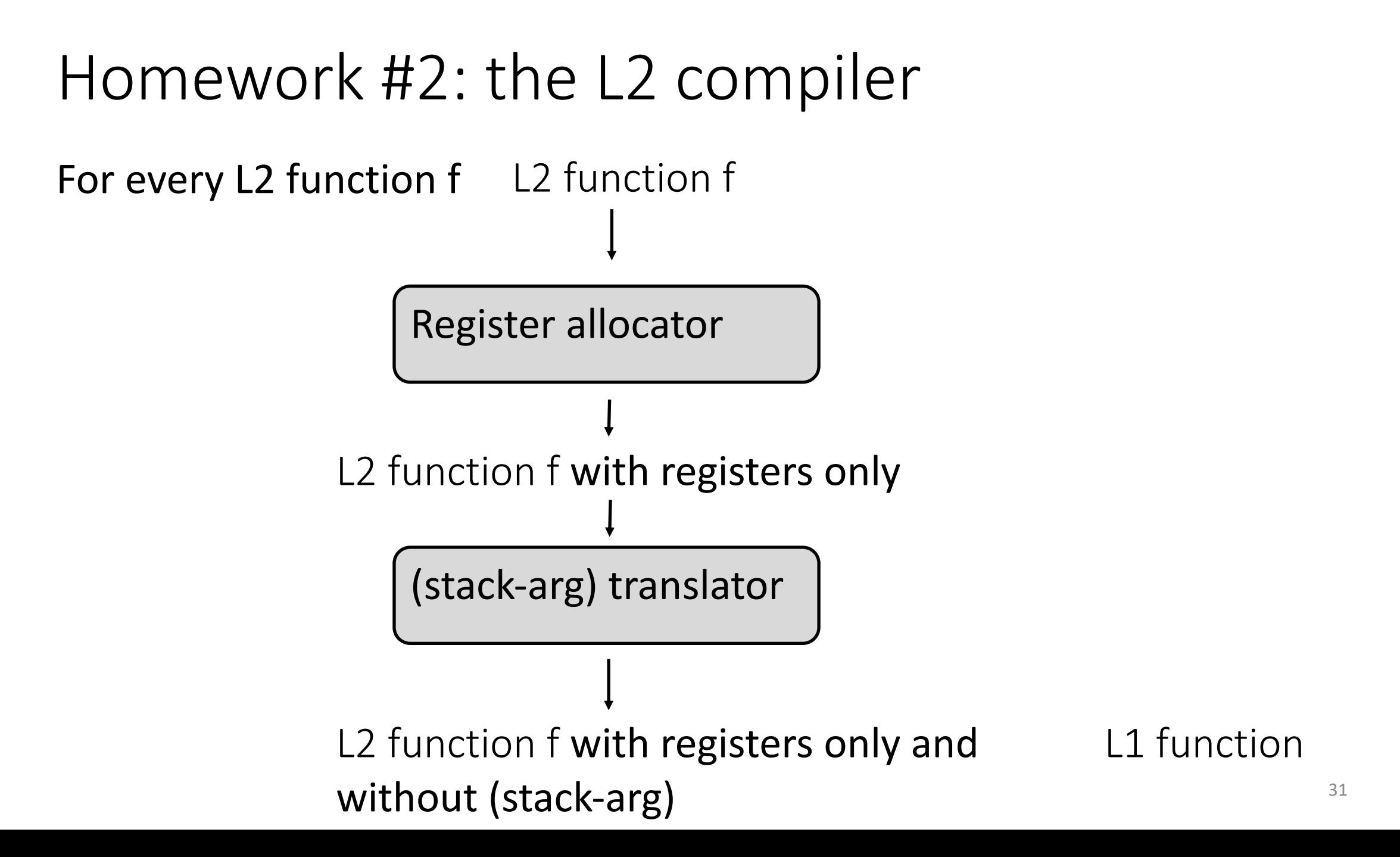

## The new L2 instruction

- It accesses stack-based arguments w <- stack-arg M
- It is equivalent to w <- mem rsp? where ? is M plus the number of bytes of the stack space used for local variables
- stack-arg O is always the last stack argument
- stack -arg 8 is always the second to last argument  $\begin{array}{ccc} \hline & \stackrel{res}{\sim} \\ \hline \end{array}$  rsp

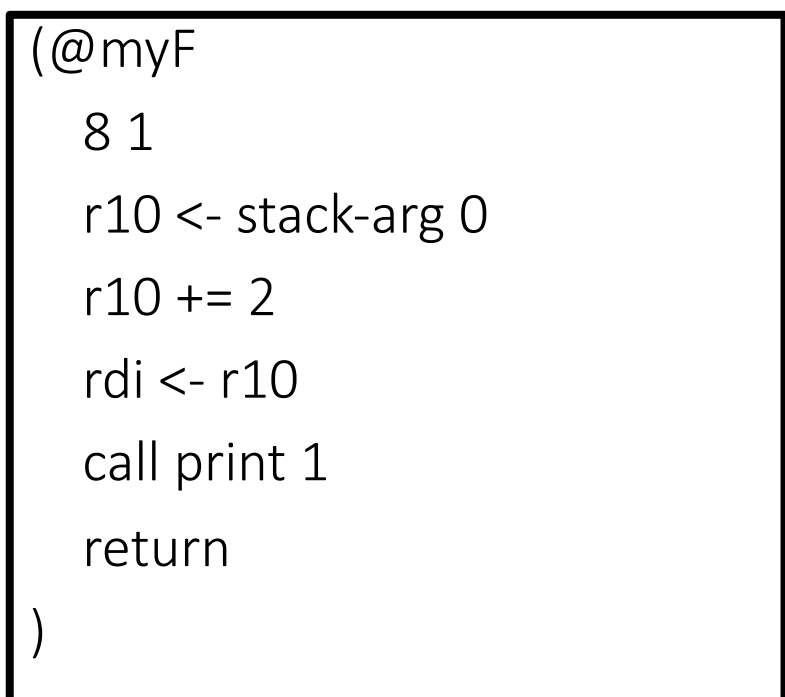

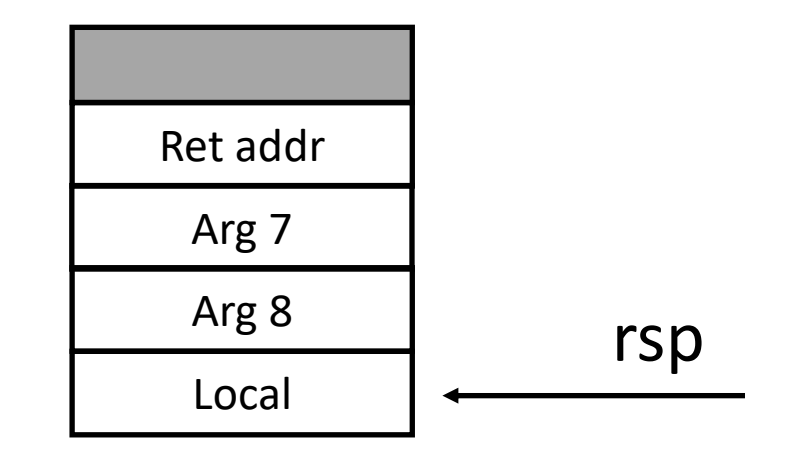

# Compiling your L2 compiler

- Build your L1 compiler:
	- Keep your L1 compiler sources in L1/src
	- Compile your L1 compiler: cd L1 ; make -j
- Build your L2 compiler:
	- Build your homework #2 under L2/src
	- Write new code to complete the translation from L2 to L1 in L2/src
	- Compile your L2 compiler: cd L2 ; make -j

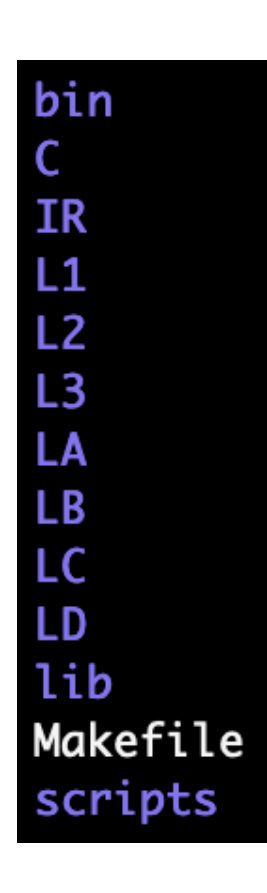

## Testing your full L2 compiler for homework #2

- Under L2/tests there are the L2 programs to translate
- To test:
	- To check all tests: cd L2; make test
	- To check one test: ./L2c tests/test25.L2
- The output of a binary your compiler generates are in L2/tests
	- For example, the output of L2/tests/test25.L2f is L2/tests/test25.L2.out

# Tips about debugging your L2 compiler

- Keep two frameworks (downloaded from Canvas) around at all time
	- Framework 1: this is where you keep **your** source code and **your** compilers
	- Framework 2: this is the framework left completely untouched.
		- Hence, **our** compilers are here
- Debugging your work
	- First check if the problem is your L2 compiler
		- Manually inspect L2/prog.L1 to check if the semantics of the translated L2 program matches L2/prog.L1
		- If the problem is your L2 compiler (the semantics don't match), then debug just your L2 source code (L2/src/\*)
	- If you think your L2 compiler is correct, then debug your L1 compiler (next slide) debug your L1 compiler (next slide)

# Tips about debugging your L1 compiler

- Double check whether the problem is actually your L1 compiler:
	- Go to Framework2 where L1/bin/L1 is **our** L1 compiler
	- Invoke **our** L1 compiler (disabling our optimizations) to translate the L1 program generated by **your** L2 compiler cd L1 ; ./L1c -O0 PATH\_Framework1/L2/prog.L1

(where PATH\_Framework1 is where you have Framework1)

- Run the binary generated by **our** L1 compiler and check its output
	- ./a.out &> tempOutput.txt ; vimdiff tempOutput.txt ../L2/tests/test25.L2.out ;
	- Notice that you are still inside Framework2
- If the output matches the oracle one, then you know the problem is your L1 compiler
	- Check the output of your L1 compiler (PATH Framework1/L1/prog.S) and compare it with the output of our L1 compiler
	- vimdiff PATH\_Framework1/L1/prog.S PATH\_Framework2/L1/prog.S

## Final notes about debugging your L2 compiler

- Comparing the output of our L2 compiler with yours could be misleading
- Our L2 compiler implements slightly more advanced heuristics (see Advanced\_graph\_coloring.pdf) than the ones described in these slides
- But if you are curious, run our compiler with -v option ./L2c –v tests/test0.L2

Always have faith in your ability

Success will come your way eventually

**Best of luck!**